## **BAB III**

## **METODE PENELITIAN**

#### **3.1 Desain Penelitian**

Desain penelitian adalah pedoman dan langkah-langkah yang diambil oleh peneliti untuk melakukan penelitiannya. Menurut Nazir (2014, hlm.84) desain penelitian adalah semua proses yang diperlukan dalam perencanaan penelitian dan pelaksanaan penelitian. Memperhatikan pendapat Nazir, maka penelitian dilakukan dengan dua tahap yaitu perencanaan dan pelaksanaan:

- a. Perencanaan, mencakup identifikasi masalah, rumusan masalah, landasan teori, dan perumusan masalah.
- b. Pelaksanaan, mencakup pengumpulan data (populasi, sampel dan pengembangan instrumen), pengujian instrumen analisis data, kesimpulan dan saran.

Pada penelitian ini desain yang di rancang oleh peneliti adalah berawal dari kajian mengenai fokus pada bidang penelitian, selanjutnya peneliti melakukan kegiatan studi pendahuluan kepada Lembaga atau lokasi yang akan dijadikan tempat penelitian. Pada studi pendahuluan peneliti menemukan suatu masalah yang kemudian dimuat dalam latar belakang, dan dibuat rumusan masalah, selanjutnya permasalahan tersebut disesuaikan dengan teori yang ada sehingga didapatkan sebuah hipotesis atau dugaan sementara.

#### **3.2 Metode dan Pendekatan Penelitian**

Menurut Sugiyono (2016, hlm.6) metode penelitian adalah cara ilmiah untuk mendapatkan data yang valid dengan tujuan dapat ditemukan, dikembangkan, dan dibuktikan, suatu pengetahuan tertentu sehingga pada gilirannya dapat digunakan untuk memahami, memecahkan, dan mengantisipasi masalah dalam bidang pendidikan. Data yang didapatkan adalah data yang obyektif, valid, dan reliabel sehingga dapat digunakan untuk memahami,

memecahkan, dan mengantisipasi masalah. Metode yang digunakan pada penelitian ini adalah metode deskripstif dengan pendekatan kuantitatif.

#### **3.2.1 Metode Deskriptif**

Metode deskriptif menurut Sugiyono (2012, hlm.29) adalah metode yang berfungsi untuk mendeskripsikan atau memberikan gambaran terhadap objek yang diteliti melalui data atau sampel yang telah terkumpul sebagaimana adanya, tanpa melakukan analisis dan membuat kesimpulan yang berlaku umum. Metode ini merupakan metode penelitian ilmiah yang sistematis terhadap bagian-bagian dan fenomena-fenomena serta hubungannya dengan mengembangkan dan menggunakan model matematis, teori dan hipotesis yang berkaitan dengan fenomena yang ditemukan dilapangan. Tujuannya adalah untuk mengetahui hubungan antara 2 variabel dengan cara mengambil data yang sesuai dengan masalah yang ada dan tujun penelitian, dimana data tersebut akan diolah, dianalisis, dan diproses lebih lanjut dengan menggunakan teori dasar yang telah dipelajari sehingga dapat ditarik kesimpulan.

Dalam penelitian ini penulis berusaha menggambarkan suatu fenomena atau gejala yang saat ini sedang berlangsung Pusat Pengembangan dan Pemberdayaan Pendidik dan Tenaga Kependidikan Bidang Mesin dan Teknik Industri (PPPPTK BMTI) Bandung mengenai pengaruh Motivasi Berprestasi terhadap Produktivitas Kerja Pegawai.

# **3.2.2 Pendekatan Kuantitatif**

Pendekatan Kuantitatif menurut Sugiyono (2016, hlm.14) merupakan penelitian yang berlandaskan pada filsafat positivism, digunakan untuk meneliti pada populasi atau sampel tertentu, Teknik pengambilan sampel pada umumnya dilakukan secara random, pengumpulan data menggunakan instrumen penelitian, analisis data bersifat kuantitatif/statistic dengan tujuan untuk menguji hipotesis yang telah ditetapkan. Maka dari itu peneliti harus mendefinisikan variable penelitian, mengembangkan instrument, mengumpulkan data, melakukan analisis

atas temuan, melakukan generalisasi dengan cara pengkuran yang sangat hati-hati dan objektif.

## **3.3 Partisipan**

Partisipan adalah orang atau subjek yang berpartisipasi dalam penelitian. Partisipan menurut KBBI V (*online*) merupakan orang yang berperan serta dalam suatu kegiatan (pertemuan, konferensi, seminar, dan sebagainya). Partisipan yang terlibat dalam penelitian ini adalah Pegawai Negeri Sipil di Pusat Pengembangan dan Pemberdayaan Pendidik dan Tenaga Kependidikan Bidang Mesin dan Teknik Industri (PPPPTK BMTI) Bandung.

## **3.4 Lokasi, Populasi dan Sampel Penelitian**

#### **3.6.1 Lokasi Penelitian**

Lokasi penelitian yaitu tempat penelitian dilaksanakan atau bisa dikatakan sebagai tempat sumber data yang akan peneliti cari dalam melaksanakan penelitian. Adapun lokasi penelitian ini akan dilakukan di Lembaga Pusat Pengembangan dan Pemberdayaan Pendidik dan Tenaga Kependidikan Bidang Mesin dan Teknik Industri, Jl. Pesantren KM. 2, Kel. Cibabat, Kec. Cimahi Utara, Kota Cimahi, Jawa Barat, 40514.

## **3.6.2 Populasi Penelitian**

Menurut Sugiyono (2016, hlm. 117) populasi adalah wilayah generalisasi yang terdiri atas: obyek/subyek yang mempunyai kualitas dan karakteristik tertentu yang ditetapkan oleh peneliti untuk dipelajari dan kemudian ditarik kesimpulannya. Jadi populasi bukan hanya orag, tetapi juga obyek dan bendabenda alam lain. Populasi juga bukan sekedar jumlah yang ada pada obyek/subyek yang dipelajari, tatapi melipui seluruh karakteristik/sifat yang dimiliki oleh subyek atau obyek itu.

**Indriana Shinuranti, 2020** *PENGARUH MOTIVASI BERPRESTASI TERHADAP PRODUKTIVITAS KERJA PEGAWAI NEGERI SIPIL (PNS) DI PUSAT PENGEMBANGAN DAN PEMBERDAYAAN PENDIDIK DAN TENAGA KEPENDIDIKAN BIDANG MESIN DAN TEKNIK INDUSTRI (PPPPTK BMTI) BANDUNG* Pada penelitian ini, peneliti menentukan populasi yaitu pegawai dengan status PNS (Pegawai Negeri Sipil) di Pusat Pengembangan dan Pemberdayaan Pendidik dan Tenaga Kependidikan Bidang Mesin dan Teknik Industri (PPPPTK

**Universitas Pendidikan Indonesia | repository.upi.edu | perpustakaan.upi.edu**

BMTI) Bandung sebanyak 190 orang. Dengan rincian populasi dapat dilihat pada tabel sebagai berikut:

| N <sub>0</sub>   | <b>Bidang</b>                              | <b>Jumlah</b><br>Pegawai |  |  |  |
|------------------|--------------------------------------------|--------------------------|--|--|--|
| 1.               | Departemen Elit                            | 18                       |  |  |  |
| 2.               | Deparetemen Ketenagalistrikan              | 10                       |  |  |  |
| 3.               | Departemen Manajemen dan Kependidikan      | 10                       |  |  |  |
| $\overline{4}$ . | Departemen Mesin Produksi dan Konstruksi   | 20                       |  |  |  |
| 5.               | Departemen Otomotif                        | 10                       |  |  |  |
| 6.               | Departemen Teknik Sipil dan Perencanaan    |                          |  |  |  |
| 7.               | Departemen TET dan Sains                   |                          |  |  |  |
| 8.               | Seksi Data Informasi                       |                          |  |  |  |
| 9.               | Seksi Evaluasi                             |                          |  |  |  |
| 10.              | Seksi Penyelenggaraan                      |                          |  |  |  |
| 11.              | Seksi Program                              |                          |  |  |  |
| 12.              | 10<br>Subbag. Perencanaan dan Penganggaran |                          |  |  |  |
| 13.              | 7<br>Subbag. Tata Laksana dan Kepegawaian  |                          |  |  |  |
| 14.              | Subbag. Tata Usaha dan Rumah Tangga        | 38                       |  |  |  |
|                  | <b>Total</b><br><b>190</b>                 |                          |  |  |  |

**Tabel 3.2 Persebaran Pegawai Negeri Sipil (Per-Maret 2020)**

## **3.6.3 Sampel Penelitian**

Sampel adalah bagian dari jumlah dan karakteristik yang dimiliki oleh populasi tersebut. Apa yang dipelajari dari sampel itu, kesimpulannya akan dapat diberlakukan untuk populasi. Untuk itu sampel yang diambil dari populasi harus benar-benar representative (mewakili). (Sugiyono, 2016, hlm. 118)

Menurut Sugiyono (2011, hlm.87) mengemukakan bahwa dalam penarikan sampel dapat menggunakan Teknik Slovin. Menurut Teknik Slovin suatu contoh yang diambil dari populasi, misalnya populasi 300 orang diambil

10% sehingga total sampel yang harus terambil sebanyak 30 orang, maka dengan meneliti sebagian dari sampel ini diharapkan dapat menggambarkan sifat populasi yang bersangkutan. Untuk menentukan berapa minimal sampel yang dibutuhkan jika ukuran populasi diketahui, dapat digunakan rumus Slovin sebagai berikut:

$$
n = \frac{N}{1 + (N \times d2)}
$$

Dimana:

n = Jumlah Sampel

 $N = J$ umlah Populasi

 $d^2$  = Presisi yang ditetapkan

Maka dalam penelitian ini akan memakai rumus diatas dapat dihitung besar jumlah sampel penelitian ini, dengan jumlah populasi diketahui yaitu sebanyak 190 Pegawai Negeri Sipil (PNS) dan ditentukan presisinya sebesar 10% maka hasil perhitungan besar sampelnya yaitu:

$$
n = \frac{190}{1 + (190 \times 10\%^2)} = 65,51
$$

Maka hasil dari perhitungan rumus diatas berjumlah 65,51 lalu dibulatkan menjadi 66 orang yang akan menjadi sampel dalam penelitian ini, sehingga dalam penelitian ini sampel yang digunakan sebanyak 66 orang Pegawai Negeri Sipil (PNS) di Pusat Pengembangan dan Pemberdayaan Pendidik dan Tenaga Kependidikan Bidang Mesin dan Teknik Industri.

## **3.6.4 Teknik Sampling**

Teknik sampling yang digunakan peneliti adalah *Proportional Random Sampling*. Pegambilan sampling ini yaitu mengambil subyek dari strata atau setiap wilayah ditentukan seimbang dengan banyaknya subyek dalam masingmasing strata atau wilayah tersebut. Dengan kata lain, setiap pengambilan sampel itu sebanding dengan jumlah populasi.

Dengan menggunakan *Proportional Random Sampling* didapatkan jumlah sampel sebanyak 66 pegawai yang berstatus PNS di PPPPTK BMTI, adapun jumlah pembagian sampel untuk masing-masing unit kerja dengan menggunakan rumus yang dikemukakan oleh Sugiyono (2013, hlm.138) sebagai berikut:

$$
s = \frac{n}{N} \times S
$$

Keterangan:

s = Jumlah sampel setiap unit

S = Jumlah seluruh sampel yang didapat

N = Jumlah Populasi

n = Jumlah masing-masing unit populasi

Berdasarkan rumus di atas, perhitungan jumlah sampel masing-masing unit kerja di PPPPTK BMTI yaitu dapat dijelaskan pada tabel dibawah ini:

| N <sub>0</sub>   | <b>Bidang</b>                               | <b>Jumlah</b><br>Populasi | <b>Jumlah Sampel (ni)</b>                  | Keterangan<br><b>Sampel yang</b><br>diambil |
|------------------|---------------------------------------------|---------------------------|--------------------------------------------|---------------------------------------------|
| 1.               | Departemen Elit                             | 18                        | $n_1 = \frac{18}{190} \times 66 = 6,25$    | $6,25 \approx 6$                            |
| 2.               | Deparetemen<br>Ketenagalistrikan            | 10                        | $n_2 = \frac{10}{190} \times 66 = 3,47$    | $3,47 \approx 3$                            |
| 3.               | Departemen Manajemen<br>dan Kependidikan    | 10                        | $n_3 = \frac{10}{190} \times 66 = 3,47$    | $3,47 \approx 3$                            |
| $\overline{4}$ . | Departemen Mesin<br>Produksi dan Konstruksi | 20                        | $n_4 = \frac{20}{190} \times 66 = 6,95$    | $6,95 \approx 7$                            |
| 5.               | Departemen Otomotif                         | 10                        | $n_5 = \frac{10}{190} \times 66 = 3,47$    | $3,47 \approx 3$                            |
| 6.               | Departemen Teknik<br>Sipil dan Perencanaan  | 19                        | $n_6 = \frac{19}{190} \times 66 = 6,6$     | $6,6 \approx 7$                             |
| 7.               | Departemen TET dan<br>Sains                 | 13                        | $n_7 = \frac{13}{190} \times 66 = 4,52$    | $4,52 \approx 5$                            |
| 8.               | Seksi Data Informasi                        | 10                        | $n_8 = \frac{10}{190} \times 66 = 3,47$    | $3,47 \approx 4$                            |
| 9.               | Seksi Evaluasi                              | 9                         | $n_9 = \frac{9}{190} \times 66 = 3,13$     | $3,13 \approx 3$                            |
| 10.              | Seksi Penyelenggaraan                       | 8                         | $n_{10} = \frac{8}{190} \times 66 = 2,78$  | $2,78 \approx 3$                            |
| 11.              | Seksi Program                               | 8                         | $n_{11} = \frac{8}{190} \times 66 = 2,78$  | $2,78 \approx 3$                            |
| 12.              | Subbag. Perencanaan<br>dan Penganggaran     | 10                        | $n_{12} = \frac{10}{190} \times 66 = 3,47$ | $3,47 \approx 3$                            |
| 13.              | Subbag. Tata Laksana<br>dan Kepegawaian     | $\overline{7}$            | $n_{13} = \frac{7}{190} \times 66 = 2,43$  | $2,43 \approx 3$                            |
| 14.              | Subbag. Tata Usaha dan<br>Rumah Tangga      | 38                        | $n_{14} = \frac{38}{190} \times 66 = 13.2$ | $13,2 \approx 13$                           |
|                  | <b>Total</b>                                | <b>190</b>                |                                            | $N = 66$                                    |

**Tabel 3.3 Perhitungan Ukuran Sampel Proporsional**

#### **3.5 Definisi Operasional**

Definisi operasional merupakan menurut Sugiyono (2014) adalah penentuan konstrak atau sifat yang dipelajari sehingga menjadi variabel yang dapat diukur. Definisi operasional menjelaskan cara tertentu yang digunakan untuk meneliti dan mengoperasikan konstrak, sehingga memungkinkan bagi peneliti yang lain untuk melakukan replikasi pengukuran dengan cara yang sama atau mengembangkan cara pengukuran konstrak yang lebih baik.

#### **3.5.1 Motivasi Berprestasi**

Motivasi berprestasi merupakan dorongan yang berasal dari dalam diri individu atau luar diri individu untuk melakukan sesuatu yang lebih baik dan unggul dalam rangka mencapai tujuan yang diharapkan. Maka dapat diartikan juga bahwa Motivasi berprestasi adalah kebutuhan akan prestasi untuk mencapai tujuan yang mendorong seseorang untuk mengungguli orang lain dengan memiliki standar yang tinggi.

## **3.5.2 Produktivitas Kerja**

Menurut Sedarmayanti dalam bukunya Sumber Daya Manusia dan Produktivitas kerja bahwa produktivitas memiliki 2 dimensi yaitu efektivitas dan efisiensi, dimensi pertama berkaitan dengan pencapaian untuk produktivitas yang maksimal, dalam arti pencapaian target yang berkaitan dengan kualitas, kuantitas dan waktu, sedangkan pada dimensi kedua berkaitan dengan upaya membandingkan masukan dengan realisasi penggunaanya atau bagaimana pekerjaan tersebut dilaksanakan. Maka dapat diatikan bahwa Produktivitas kerja adalah hasil/kuantitas yang dicapai oleh individua tau kelompok berdasarkan jenjang waktu yang telah di tentukan dan dikerjakan secara efektif dan efisien.

#### **3.6 Instrumen Penelitian**

Sugiyono (2016, hlm. 148) mengemukakan bahwa pada prinsipnya meneliti adalah melakukan pengukuran, maka harus ada alat ukur yang baik. Alat ukur dalam penelitian biasanya dinamakan instrument penelitian. Jadi instrument

penelitian adalah suatu alat yang digunakan mengukur fenomena alam maupun social yang diamati. Secara spesifik semua fenomena ini disebut variable penelitian.

#### **3.6.1 Teknik Pengumpulan Data**

Teknik pengumpulan data merupakan suatu cara yang digunakan peneliti untuk mendapatkan data yang dibutuhkan dalam kegiatan penelitian, teknik pengumpulan data merupakan hal yang mempengaruhi kualitas hasil penelitian. Dalam penelitian ini alat ukur yang digunakan peneliti untuk mengumpulkan data adalah instrument/daftar pertanyaan yang disebut secara umum dengan kuesioner/angket.

Menurut Sugiyono (2017, hlm.142) angket merupakan teknik pengumpulan data yang dilakukan dengan cara memberi seperangkat pertanyaan atau pernyataan tertulis kepada responded untuk dijawabnya. Kuisioner/angket cocok digunakan bila jumlah responden cukup besar dan tersebar di wilayah yang luas. Kuisioner/angket dapat berupa pertanyaan/pernyataan tertutup atau terbuka, dapat diberikan kepada responden secara langsung atau dikirim melalui pos, atau internet.

Kuisioner/angket yang digunakan dalam penelitian ini adalah angket tertutup yang dimana angket tertutu (berstruktur) adalah angket yang disajikan dalam bentuk sedemikian rupa sehingga responden diminta untuk memilih salah satu jawaban yang sesuai dengan karakteristik dirinya dengan cara memberikan tanda silang (x) atau tanda checklist  $(\checkmark)$ .

#### **3.6.2 Skala Pengukuran Variabel**

Menurut Sugiyono (2016, hlm.133) skala pengukuran merupakan kesepakatan yang digunakan sebagai acuan untuk menentukan panjang pendeknya interval yang ada dalam alat ukur, sehingga alat ukur tersebut bila digunakan dalam pengukuran akan menghasilkan data kuantitatif. Dengan menggunakan skala pengukuran maka nilai variable yang diukur dengan instrument tertentu dapat dinyatakan dalam bentuk angka, sehingga akan lebih

akurat, efisien dan komunikatif. Skala yang digunakan dalam penelitian ini adalah skala *likert*.

Skala *likert* menurut Sugiyono (2016, hlm.134) merupakan skala yang digunakan para peneliti untuk mengukur sikap, pendapat, dan presepsi seseorang atau sekelompok orang tentang fenomena social. Dalam penelitian, fenomena social ini telah ditetapkan secara spesifik oleh peneliti, yang selanjutnya disebut sebagai variable penelitian. Dengan menggunakan skala *likert*, maka variable yang akan diukur dijabarkan menjadi indicator variable. Kemudian indicator tersebut dijadikan sebagai titik tolak untuk menyusun item-item instrument yang dapat berupa pertanyaan atau pernyataan.

Alternative jawaban yang diajukan kepada responden disusun dengan menggunakan skala *likert* sebagai berikut:

| <b>Alternatif Jawaban</b> | <b>Skor</b> |
|---------------------------|-------------|
| Selalu (SL)               |             |
| Sering (SR)               |             |
| Kadang-kadang (KD)        | 2           |
| Tidak Pernah (TP)         |             |

**Tabel 3.4 Skala Likert**

*Sumber: Sugiyono (2016, hlm.135)*

#### **3.6.3 Kisi-Kisi Penelitian**

Sugiyono (2016, hlm.149) menjelaskan bahwa titik tolak dari penyusunan adalah variable-variabel penelitian yang ditetapkan untuk diteliti. Dari variablevariabel tersebut diberikan definisi operasionalnya, dan selanjutnya ditentukan indicator yang akan diukur. Dari indicator ini kemudian dijabarkan menjadi butirbutir pertanyaan atau pernyataan. Untuk memudahkan penyusunan instrument, maka perlu digunakan kisi-kisi instrument. Kisi-kisi instrument variable Y dan variable X pada penelitian ini dapat dilihat pada tabel berikut.

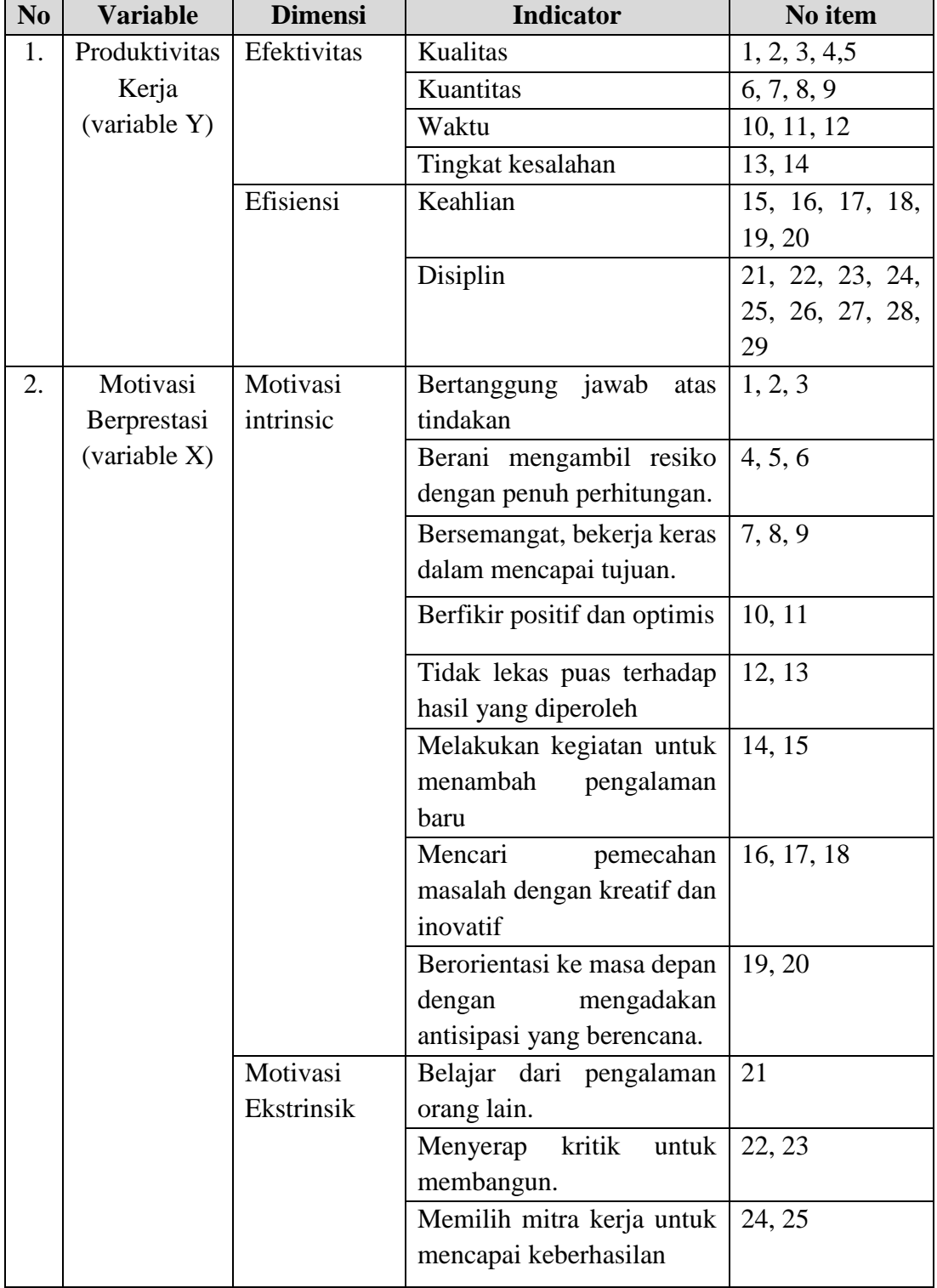

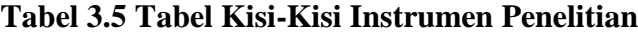

#### **3.7 Proses Pengembangan Instrumen**

Instrumen adalah alat yang digunakan untuk mengumpulkan data dalam kegiatan penelitian. Oleh karena itu, maka instrumen harus diuji terlebih dahulu dengan menggunakan uji validitas dan reliabilitas. Menurut Sugiyono (2016, hlm. 173) instrumen yang valid berarti alat ukur yang digunakan untuk mendapatkan data (mengukur) itu valid. *Valid* berarti instrumen tersebut dapat digunakan untuk mengukur apa yang seharusnya diukur*.* Instrumen yang reliabel adalah isntrumen yang bila digunakan beberapa kali untuk mengukur obyek yang sama, akan menghasilkan data yang sama.

Pelaksanaan uji coba angket ini dilakukan di Pusat Pengembangan dan Pemberdayaan Pendidik dan Tenaga Kependidikan Bidang Mesin dan Teknik Industri (PPPPTK BMTI) dengan responden sebanyak 20 orang Pegawai Negeri Sipil (PNS). Setelah dilakukan penyebaran angket, selanjutnya adalah melakukan analisis statistic untuk diuji validitas dan reliabilitasnya.

#### **3.7.1 Uji Validitas Instrumen**

Validitas menurut Rully Indrawan (2014, hlm. 123) merupakan suatu pengujian menguji instrument yang dipilih, apakah memiliki tingkat ketepatan, untuk mengukur apa yang semestinya diukur atau tidak. Selanjutnya menurut Sugiyono (2013, hlm. 93) mengatakan bahwa instrumen yang valid berarti alat ukur yang digunakan untuk mendapatkan data (mengukur) itu valid. Valid berarti instrumen tersebut dapat digunakan untuk mengukur apa yang hendak diukur.

Uji validitas dilakukan dengan cara menguji setiap butir pertanyaan, terdapat bebrapa langkah dalam mengukur validitas instrumen penelitian ini yaitu dengan menggunakan rumus *Pearson Product Moment* melalui uji t (Sugiyono, 2012, hlm. 212), yaitu:

1. Menggunakan rumus *Pearson Product Moment*

$$
r_{hitung} = \frac{n(\Sigma XY) - (\Sigma X)(\Sigma Y)}{\sqrt{\{n.\Sigma X^2 - (\Sigma X)^2\}\{N.\Sigma Y^2 - (\Sigma Y)^2\}}}
$$

Keterangan:

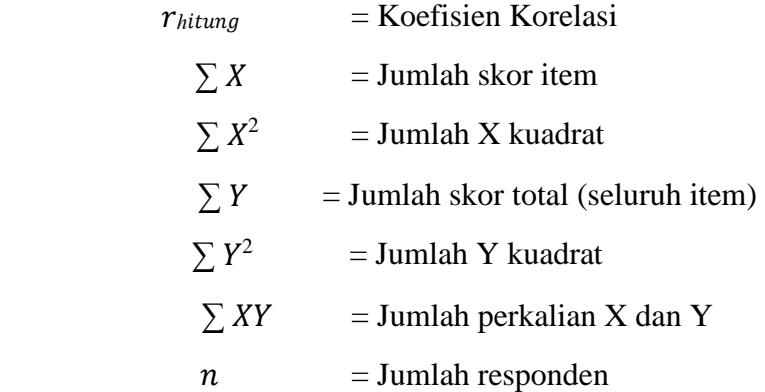

## 2. Hasil koefisensi dihitung dengan signifikansi

Setelah mendapatkan hasil perhitungan dari korelasi *Pearson Product Moment* (rhitung), selanjutnya adalah melakukan uji signifikansi menggunakan uji-t sebagai berikut:

$$
t_{hitung} = \frac{r\sqrt{n-2}}{\sqrt{1-r^2}}
$$

Keterangan:

 $t_{hituna}$  = Niai  $t_{hituna}$ R  $=$  Koefisien korelasi hasil  $r<sub>hitung</sub>$  $N = J$ umlah responden

#### 3. Mencari ttabel

Hasil perhitungan dari thitung kemudian dikonsultaikan dengan distribusi (tabel t). untuk mencari t<sub>tabel</sub>, apabila diketahui signifikansi  $\alpha = 0.05$ dan derajat kebebasan (dk = n-2), maka derajat kebebasan yang diperoleh dalam penelitian ini adalah 18 (dk = 20-2) dikarenakan responden pada uji validitas berjumlah 20 orang pegawai, kemudian melihatnya pada tabel distribusi t, maka diperoleh t<sub>tabel</sub> = 2,101.

4. Mengkonsultasikan thitung dengan ttabel

Setelah memperoleh nilai dari thitung, kemudian untuk membuat keputusannya yaitu membandingkan antara thitung dengan ttabel sebagai berikut:

> Jika nilai thitung > ttabel maka butir soal dinyatakan valid; Jika nilai  $t_{\text{hitung}} < t_{\text{table}}$  maka butir soal dinyatakan tidak valid.

Uji validitas ini dilakukan pada instrumen uji coba variable X (Motivasi Berprestasi) dengan variable Y (Produktivitas Kerja Pegawai). Pada pengujian ini menggunakan Microsoft Excel 2019, uji validitas yang telah dilakukan peneliti pada 20 responden di PPPPTK BMTI dengan 25 item pertanyaan pada variable X dan 29 item pertanyaan pada variable Y. Terdapat 2 hasil dalam uji validitas ini yaitu

- 1) Valid, artinya akan digunakan dalam penelitian.
- 2) Tidak valid, artinya tidak akan digunakan dalam penelitian dan terdapat 2 kemungkinan yaitu "akan dibuang" jika sudah terdapat item pertanyaan yang mewakili subindikator tersebut, "diperbaiki" jika tidak terdapat item pertanyaan yang mewakili subindikator tersebut.

Berdasarkan hasil pengujian dengan rumus yang telah disebutkan diatas, uji validitas variable X (Motivasi Berprestasi) dan juga Y (Produktivitas Kerja) dapat dilihat pada tabel berikut:

a. Uji Validitas Variable X

Hasil perhitungan pada uji validitas variable X (Motivasi Berprestasi) dengan jumlah pertanyaan 25 item yang diuji tingkat validitasnya dengan t<sub>tabel</sub> = 2,101 dapat dilihat pada tabel berikut.

| N <sub>0</sub> | <b>Thitung</b> | thitung | ttabel | Keterangan         | Keputusan              |
|----------------|----------------|---------|--------|--------------------|------------------------|
| 1.             | 0,58           | 3       | 2,101  | <b>Valid</b>       | <b>Digunakan</b>       |
| 2.             | 0,41           | 1,88    | 2,101  | <b>Tidak Valid</b> | <b>Tidak Digunakan</b> |
| 3.             | 0,71           | 4,23    | 2,101  | <b>Valid</b>       | <b>Digunakan</b>       |
| 4.             | 0,79           | 5,55    | 2,101  | <b>Valid</b>       | Digunakan              |
| 5.             | 0,77           | 5,18    | 2,101  | <b>Valid</b>       | <b>Digunakan</b>       |
| 6.             | 0,8            | 5,7     | 2,101  | <b>Valid</b>       | <b>Digunakan</b>       |
| 7.             | 0,5            | 2,47    | 2,101  | <b>Valid</b>       | Digunakan              |
| 8.             | 0,84           | 6,6     | 2,101  | <b>Valid</b>       | Digunakan              |
| 9.             | 0,83           | 6,3     | 2,101  | <b>Valid</b>       | Digunakan              |
| 10.            | 0,54           | 2,79    | 2,101  | <b>Valid</b>       | <b>Digunakan</b>       |
| 11.            | 0,79           | 5,44    | 2,101  | <b>Valid</b>       | Digunakan              |
| 12.            | 0,53           | 2,67    | 2,101  | <b>Valid</b>       | <b>Digunakan</b>       |
| 13.            | 0,6            | 3,19    | 2,101  | <b>Valid</b>       | <b>Digunakan</b>       |
| 14.            | 0,7            | 4,13    | 2,101  | <b>Valid</b>       | <b>Digunakan</b>       |
| 15.            | 0,46           | 2,19    | 2,101  | <b>Valid</b>       | Digunakan              |
| 16.            | 0,86           | 7,24    | 2,101  | <b>Valid</b>       | Digunakan              |
| 17.            | 0,76           | 5,04    | 2,101  | <b>Valid</b>       | <b>Digunakan</b>       |
| 18.            | 0,83           | 6,27    | 2,101  | <b>Valid</b>       | <b>Digunakan</b>       |
| 19.            | 0,68           | 3,9     | 2,101  | <b>Valid</b>       | <b>Digunakan</b>       |
| 20.            | 0,85           | 6,92    | 2,101  | <b>Valid</b>       | <b>Digunakan</b>       |
| 21.            | 0,74           | 4,71    | 2,101  | <b>Valid</b>       | <b>Digunakan</b>       |
| 22.            | 0,55           | 2,77    | 2,101  | <b>Valid</b>       | Digunakan              |
| 23.            | 0,77           | 5,05    | 2,101  | <b>Valid</b>       | Digunakan              |
| 24.            | 0,69           | 4,1     | 2,101  | <b>Valid</b>       | Digunakan              |
| 25.            | 0,42           | 1,94    | 2,101  | <b>Tidak Valid</b> | <b>Tidak Digunakan</b> |

**Tabel 3.6 Hasil Uji Validitas Variabel X (Motivasi Berprestasi)**

**Indriana Shinuranti, 2020**

*PENGARUH MOTIVASI BERPRESTASI TERHADAP PRODUKTIVITAS KERJA PEGAWAI NEGERI SIPIL (PNS) DI PUSAT PENGEMBANGAN DAN PEMBERDAYAAN PENDIDIK DAN TENAGA KEPENDIDIKAN BIDANG MESIN DAN TEKNIK INDUSTRI (PPPPTK BMTI) BANDUNG* **Universitas Pendidikan Indonesia | repository.upi.edu | perpustakaan.upi.edu**

Berdasarkan pada tabel diatas, dapat ditemukan bahwa hasi uji validitas pada variable X (Motivasi Berprestasi) terdapat 2 item yang dinyatakan tidak valid yaitu item pada nomor 2 dan 25 serta tidak akan dilakukan perbaikan pada item tersebut atau tidak akan digunakan karena terdapat pertanyaan lain yang mewakili. Sedangkan 23 item lainnya dinyatakan sudah valid dan akan digunakan.

b. Uji Validitas Variabel Y

Hasil perhitungan pada uji validitas variable Y (Produktivitas Kerja) dengan jumlah pertanyaan 29 item yang diuji tingkat validitasnya dengan  $t_{table} = 2,101$  dapat dilihat pada tabel berikut.

| N <sub>0</sub> | <b>Thitung</b> | thitung | ttabel | Keterangan         | Keputusan              |
|----------------|----------------|---------|--------|--------------------|------------------------|
| 1.             | 0,48           | 2,31    | 2,101  | <b>Valid</b>       | <b>Digunakan</b>       |
| 2.             | 0,42           | 1,98    | 2,101  | <b>Tidak Valid</b> | <b>Tidak Digunakan</b> |
| 3.             | 0,74           | 4,71    | 2,101  | <b>Valid</b>       | <b>Digunakan</b>       |
| 4.             | 0,61           | 3,3     | 2,101  | <b>Valid</b>       | <b>Digunakan</b>       |
| 5.             | $-0,16$        | $-0,7$  | 2,101  | <b>Tidak Valid</b> | <b>Tidak Digunakan</b> |
| 6.             | 0,77           | 5.06    | 2,101  | <b>Valid</b>       | <b>Digunakan</b>       |
| 7.             | 0,75           | 4,75    | 2,101  | <b>Valid</b>       | <b>Digunakan</b>       |
| 8.             | 0,5            | 2,44    | 2,101  | <b>Valid</b>       | <b>Digunakan</b>       |
| 9.             | 0,41           | 1,88    | 2,101  | <b>Tidak Valid</b> | <b>Tidak Digunakan</b> |
| 10.            | 0,72           | 4,4     | 2,101  | <b>Valid</b>       | <b>Digunakan</b>       |
| 11.            | 0,41           | 1,9     | 2,101  | <b>Tidak Valid</b> | <b>Tidak Digunakan</b> |
| 12.            | 0,6            | 3,22    | 2,101  | <b>Valid</b>       | <b>Digunakan</b>       |
| 13.            | 0,71           | 4,32    | 2,101  | <b>Valid</b>       | <b>Digunakan</b>       |
| 14.            | 0,65           | 3,63    | 2,101  | <b>Valid</b>       | <b>Digunakan</b>       |
| 15.            | 0,46           | 2,21    | 2,101  | <b>Valid</b>       | <b>Digunakan</b>       |
| 16.            | 0,64           | 3,49    | 2,101  | <b>Valid</b>       | <b>Digunakan</b>       |

**Tabel 3.7 Hasil Uji Validitas Variabel Y (Produktivitas Kerja)**

**Indriana Shinuranti, 2020**

*PENGARUH MOTIVASI BERPRESTASI TERHADAP PRODUKTIVITAS KERJA PEGAWAI NEGERI SIPIL (PNS) DI PUSAT PENGEMBANGAN DAN PEMBERDAYAAN PENDIDIK DAN TENAGA KEPENDIDIKAN BIDANG MESIN DAN TEKNIK INDUSTRI (PPPPTK BMTI) BANDUNG*

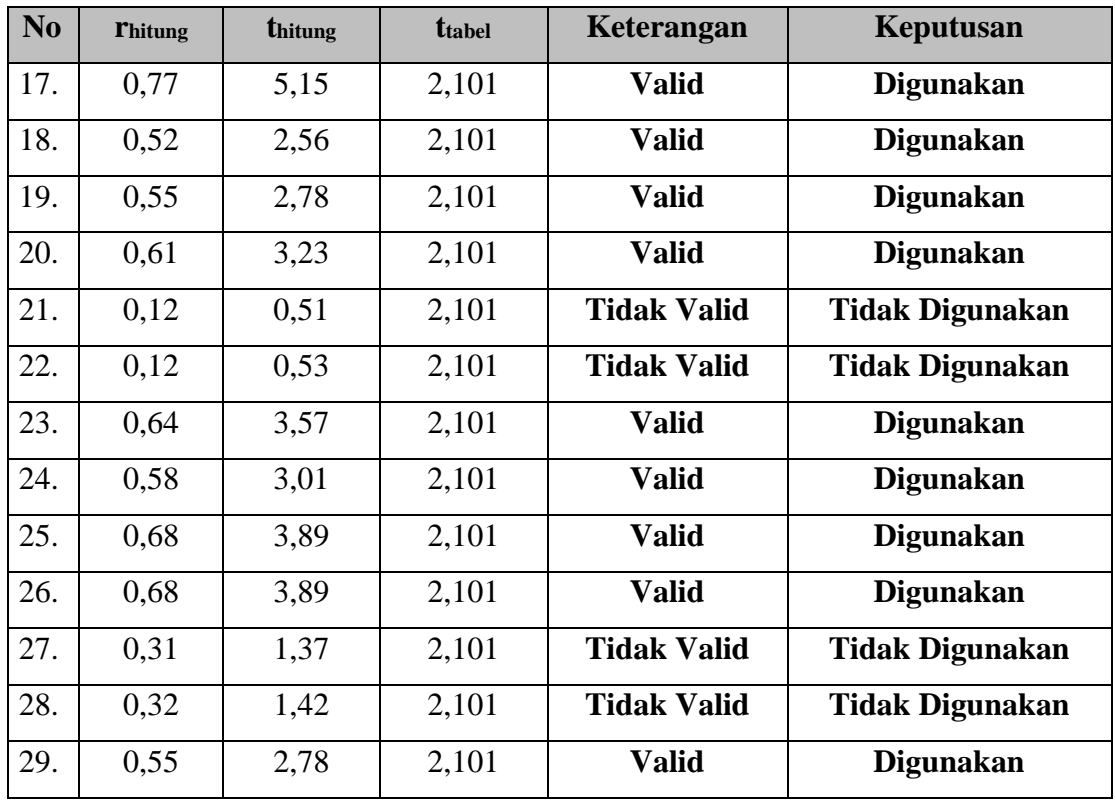

Berdasarkan pada tabel diatas, dapat ditemukan bahwa hasi uji validitas pada variable Y (Produktivitas Kerja) terdapat 8 item yang dinyatakan tidak valid yaitu item pada nomor 2, 5, 9, 11, 21, 22, 27, dan 28 serta tidak akan dilakukan perbaikan pada item tersebut atau tidak akan digunakan karena terdapat pertanyaan lain yang mewakili. Sedangkan 21 item lainnya dinyatakan sudah valid dan akan digunakan.

#### **3.7.2 Uji Reliabilitas Instrumen**

Reliabilitas menyangkut ketepatan alat ukur. Suatu alat ukur disebut mempunyai reliabilitas tinggi atau dapat dipercaya, jika alat ukur itu mantap dalam pengertian bahwa alat ukur tersebut stabil, dapat diandalkan (*dependability*) dan dapat diramalkan (*predictability*). Suatu alat ukur yang stabil tidak berubahubah pengukurannya dan dapat diandalkan karena penggunaan alat ukur tersebut berkali-kali akan memberikan hasil yang serupa. Selain itu validitas juga mengukur keakuratan, suatu pertanyaan atau ukuran akurat adalah ukuran yang cocok dengan yang ingin diukur. Menurut Sugiyono (2017, hlm.130) menyatakan

bahwa uji reliabilitas adalah sejauhmana hasil pengukuran dengn menggunakan objek yang sama, akan menghasilkan data yang sama.

Dalam penelitian ini proses pengujian reliabilitas yang dilakukan oleh peneliti dengan menggunakan *Alpha Cronbach's*, dengan menggunakan program SPSS versi 24.0 *for Windows*. Hasil nilai yang telah diperoleh dari uji reliabilitas akan dikonsultasikan dengan rtabel Pearson *Product Moment* yang diketahui bahwa taraf signifikansinya adalah 0,05 menggunakan rumus dengan derajat kebebasan (dk = n – 2) sehingga diketahui dk = 18 dengan nilai r<sub>tabel</sub> 0,468. Adapun hasil dari perhitungan uji reliabilitas terhadap variable X (Motivasi Berprestasi) dengan variable Y (Produktivitas Kerja) sebagai berikut:

a. Uji Reliabilitas Variabel X (Motivasi Berprestasi)

Uji reliabilitas vairabel X dilakukan dengan menggunakan bantuan dari program SPSS versi 24.0 *for Windows*. Dengan sampel responden berjumlah 20 orang Pegawai Negeri Sipil di PPPPTK BMTI. Berikut hasil perhitungan reliabilitas pada variable X (Motivasi Berprestasi).

**Tabel 3.8 Hasil Uji Reliabilitas Variabel X (Motivasi Berprestasi)**

| Cronbach's<br><b>Alpha</b> | <b>Jumlah Item</b> | <b>T</b> tabel | Keterangan      |
|----------------------------|--------------------|----------------|-----------------|
| 0,950                      | 25                 | 0,468          | <b>Reliabel</b> |

*Sumber: Hasil Pengolahan Data (SPSS versi 24.0 for Windows)*

Dari hasil perhitungan uji reliabilitas pada tabel diatas maka ditemukan bahwa nilai rhitung = **0,950** sedangkan nilai rtabel = **0,468**. Berdasarkan hasil tersebut maka dapat disimpulkan bahwa **rhitung > rtabel (0,950 > 0,468)** yang artinya bahwa instrumen penelitian pada variable X yang berjumlah 25 item pertanyaan dapat dikatakan **reliabel**, sehingga instrumen tersebut dapat digunakan dalam penelitian.

b. Uji Reliabilitas Variabel Y (Produktivitas Kerja)

Uji reliabilitas vairabel Y dilakukan dengan menggunakan bantuan dari program SPSS versi 24.0 *for Windows*. Dengan sampel responden berjumlah 20 orang Pegawai Negeri Sipil di PPPPTK BMTI. Berikut hasil perhitungan reliabilitas pada variable Y (Produktivitas Kerja).

**Tabel 3.9 Hasil Uji Reliabilitas Variabel Y (Produktivitas Kerja)**

| Cronbach's<br><b>Alpha</b> | <b>Jumlah Item</b> | <b>Ttabel</b> | Keterangan      |
|----------------------------|--------------------|---------------|-----------------|
| 0,890                      | 29                 | 0,468         | <b>Reliabel</b> |

*Sumber: Hasil Pengolahan Data (SPSS 24.0 For Windows)*

Dari hasil perhitungan uji reliabilitas pada tabel diatas maka ditemukan bahwa nilai rhitung = **0,890** sedangkan nilai rtabel = **0,468**. Berdasarkan hasil tersebut maka dapat disimpulkan bahwa **rhitung > rtabel (0,890 > 0,468)** yang artinya bahwa instrumen penelitian pada variable Y yang berjumlah 29 item pertanyaan dapat dikatakan **reliabel**, sehingga instrumen tersebut dapat digunakan dalam penelitian.

## **3.8 Prosedur Penelitian**

Prosedur penelitian merupakan suatu tahapan yang melanjutkan desain penelitian, pada prosedur penelitian ini desain penelitian yang telah dibuat akan dijabarkan lebih rinci pada prosedur penelitian. Maka pada bagian ini peneliti akan memparkan langkah-langkah yang dilakukan dalam melaksanakan penelitian sebagai berikut:

- 1. Memilih dan merumuskan masalah yang menghendaki konsep ada keguanaan masalah tersebut serta dapat diselidiki dengan sumber yang ada.
- 2. Menentukan tujuan dari penelitian yang akan dikerjakan. Tujuan dari penelitian ini harus konsisten dengan rumusan dan definisi dari masalah.
- 3. Memberikan limitasi dari area atau *scope* atau sejauh mana penelitian deskriptif tersebut akan dilaksanakan. Termasuk juga didalamnya daerah geografis

dimana penelitian akan dilakukan Batasan-batasan kronologis, ukuran tentang dalam dangkal serta seberapa utuh daerah penelitian tersebut akan dijangkau.

- 4. Pada bidang ilmu yang telah mempunyai teori-teori yang kuat maka pelu adanya rumusan kerangka teori atau kerangka konseptual yang kemudian diturunkan dalam bentuk hipotesa-hipotesa untuk diverfikasikan. Bagi ilmu social yang telah berkembang baik maka kerangka Analisa dijabarkan dalam bentuk-bentuk model matematika.
- 5. Menelusuri sumber-sumber kepustakaan yang ada hubungannya dengan masalah yang ingin dipecahkan.
- 6. Merumuskan hipotesa-hipotesa yang ingin diuji, baik secara eksplisit maupuun secara implisit.
- 7. Melakukan kerja lapangan untuk mengumpulkan data dengan gunakan teknik pengumpulan data yang cocok untuk penelitian.
- 8. Membuat tabulasi serta analisa statistik dilakukan terhadap data yang telah dikumpulkan, atau hasil dari pengisian instrumen yang telah diisi oleh responden.
- 9. Memberikan interpretasi dari hasil dalam hubungannya dengan kondisi social yang ingin diselidiki serta data yang diperoleh serta referensi khas terhadap masalah yang ingin dipecahkan.
- 10. Mengadakan generalisasi serta deduksi dari penemuan dan hpotesa yang ingin diuji. Berikan rekomendasi untuk kebjakan yang dapat ditarik dari penelitian.
- 11. Membuat laporan penelitian dengan cara ilmiah, berupa laporan skripsi.

#### **3.9 Analisis Data Penelitian**

Menurut Sugiyono (2016, hlm.207) dalam penelitian kuantitatif, analisis data adalah kegiatan setelah data dari seluruh responden atau data lain terkumpul. Kegiatan dalam analisis data adalah: mengelompokan data berdasarkan variable dan jenis responden, mentabulasi data berdasarkan variable dari seluruh responden, menyajikan data tiap variable yang diteliti, melakukan perhitungan untuk menjawab rumusan masalah, dan melakukan perhitungan untuk menguji hipotesis

yang telah diajukan. Dalam penelitian ini peneliti menggunakan metode deskriptif dengan pendekatan kuantitatif, pada proses mengolah data dibantu dengan bantuan program *Microsoft Office Excel 2019* dan program *SPSS Versi 24.0 for Windows* sehingga data yang dihasilkan berbentuk perhitungan statistika.

#### **3.9.1 Seleksi Data**

Seleksi merupakan tahapan setelah data terkumpul seluruhnya, sebelum data diolah maka data tersebut perlu dilakukan pengecekan agar menghilangkan keraguan melakukan kesalahan dalam pengolahan data. Seleksi ini juga dilakukan untuk melihat apakah catatan atau data dapat dibaca dengan baik atau tidak, segala kata-kata atau kalimat sandi haruslah diperterang, baik kalimat maupun huruf serta angka. Sehingga jika data telah diseleksi dengan baik maka dapat ditindak lebih lanjut atau data layak untuk diolah. Pada tahap ini peneliti melakukan beberapa langkah sebagai berikut:

- a. Memeriksa dan memastikan angket yang terkumpul sesuai dengan jumlah angket yang telah disebar kepada responden.
- b. Mengelompokan angket berdasarkan Bidang atau Departemen yang ada di PPPPTK BMTI Bandung.
- c. Memeriksa apakah setiap item pertanyaan sudah terisi sesuai dengan ketentuan petunjuk yang diberikan.
- d. Memeriksa dan memastikan bahwa angket tersebut layak untuk diolah.

Sebelum angket disebar sebanyak 66 responden, angket terlebih dahulu diuji coba kepada 20 responden untuk mengetahui tingkat valid dan reliabilitasnya. Uji validitas dan reliabilitas angket tersebut dilakukan di Lembaga yang sama, hasil dari uji tersebut menunjukan bahwa angket yang digunakan sudah valid dan reliabel untuk disebar pada 66 responden Pegawai Negeri Sipil (PNS) di Pusat Pengembangan dan Pemberdayaan Pendidik dan Tenaga Kependidikan Bidang Mesin dan Teknik Industri (PPPTK BMTI) Bandung. Berikut ini tabel rekapitulasi jumlah angket yang telah disebar, terkumpul, dan dapat diolah:

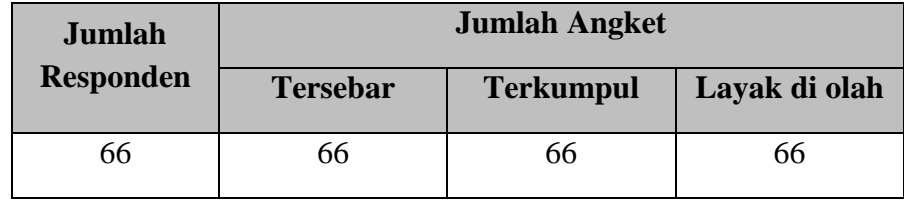

#### *Tabel 3.10 Rekapitulasi Seleksi Data*

*Sumber: Data diolah*

Jumlah angket yang disebar sebanyak 66 angket dan disebar kepada Pegawai Negeri Sipil di Pusat Pengembangan dan Pemberdayaan Pendidik dan Tenaga Kependidikan Bidang Mesin dan Teknik Industri (PPPTK BMTI) Bandung, adapun angket yang terkumpul kembali sebanyak 66 angket dan dari 66 angket tersebut layak untuk diolah dan digunakan untuk kebutuhan penelitian.

#### **3.9.2 Klasifikasi Data**

Klasifikasi data merupakan kegiatan untuk memudahkan analisa data, data-data tersebut dikumpulkan dan dikelompokan berdasarkan jawaban responden dalam mengisi item pertanyaan baik angka, kalimat pendek atau panjang. Klasifikasi yang dilakukan oleh peneliti adalah dengan menentukan skor pada jawaban responden menggunakan kriteria skor alternatif jawaban yaitu kriteria skala likert.

#### **3.9.3 Pengolahan Data**

Pengolahan data juga merupakan tahapan terakhir dari analisis data penelitian. Pengolahan data bertujuan untuk mempermudah dalam menarik jawaban atau kesimpulan dari masalah pada sebuah penelitian. Adapun tahapan yang dilakukan dalam proses pengolahan data, diantaranya sebagai berikut:

# **3.9.4.1 Menghitung Kecenderungan Umum Skor Variabel X dan Variabel Y Menggunakan Perhitungan Rata-Rata WMS (Weight Means Score)**

Setelah memperoleh skror mentah pada masig-masing variable, skor mentah tersebut kemudian dihitung kecenderungan umumnya menggunakan teknik *Weight Means Score* (WMS) untuk menentukan kedudukan setiap item yang telah ditentukan dari masing-masing variable. Rumus *Weight Means Score* (WMS) adalah sebagai berikut:

$$
\bar{x} = \frac{x}{n}
$$

Keterangan:

- $\bar{x}$  = Nilai rak setiap rata-rata yang dicari
- $x =$  Jumlah skor gabungan
- $n =$  Jumlah Responden

Langkah-langkah dalam pengolahan WMS adalah sebagai berikut:

- a. Memberikan bobot untuk setiap alternatif jawaban yang dipilih.
- b. Menghitung jumlah responden untuk setiap item dan kategori jawaban.
- c. Menunjukan jawaban responden untuk setiap item dan langsung dikaitkan dengan bobot alternative jawaban itu sendiri.
- d. Menghitung dengan nilai rata-rata untuk setiap item pada masing-masing kolom.
- e. Menentukan kriteria pengelompokan WMS untuk skor rata-rata setiap kemungkinan jawaban.
- f. Mencocokan hasil perhitungan setiap variable dengan kriteria masingmasing untuk menentukan kecenderungan setiap variable.

Dalam menentukan kriteria pada setiap item dengan menggunakan tabel konsultasi hasil perhitungan WMS sebagai berikut:

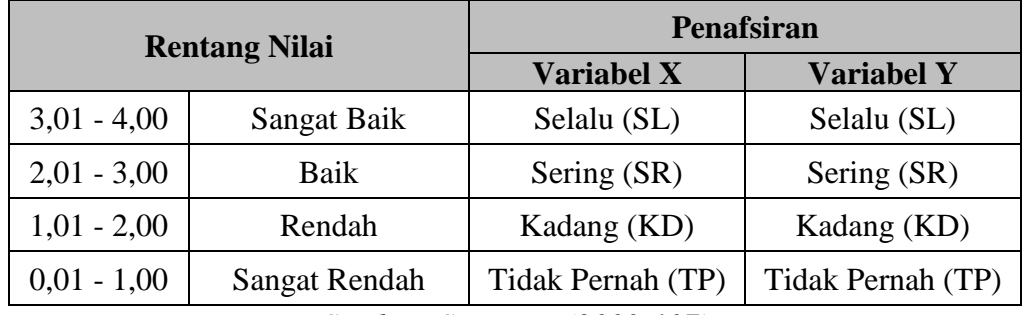

#### **Tabel 3.11 Konsultasi Hasil Perhitungan WMS**

*Sumber: Sugiyono (2003:107)*

Dengan menggunakan tabel konsultasi dari perhitungan WMS diatas ini, maka peneliti dapat mengukur instrumen penelitian yang telah dibuat pada variable X (Motivasi Berprestasi) dan variable Y (Produktivitas Kerja) yang mana menggunakan skala *Likert* maka akan memiliki kriteria dengan kententuan seperti diatas.

## **3.9.4 Pengujian Persyaratan Analis**

#### **3.9.4.1 Uji Normalitas**

Sebelum pengujian hipotesis data terlebih dahulu akan dilakukan pengujian normalitas data. Menurut Riduwan (2016, hlm. 187) mengatakan bahwa uji normalitas ini dapat dilakukan dengan berbagai cara, yaitu dengan Uji Kertas Peluang Normal, Uji Liliefors dan Uji Chi Kuadrat. Uji normalitas ini dapat menunjukan apakah data tersebut normal atau tidak, sehingga peneliti dapat menentukan penggunaan statistic yang sesuai dalam mengolah data penelitian. Hal tersebut sesuai dengan pendapat Sugiyono (2013, hlm.5) bahwa penggunaan statisik parametriks, bekerja dengan asumsi bahwa data setiap variabel penelitian yang akan di analisis membentuk distribusi yang normal. Bila data tersebut tidak normal, maka Teknik statistic parametris tidak dapat digunakan sebagai alat analisis dan sebagai gantinya digunakan Teknik statistic nonparametric.

Dari penjelasan tersebut terdapat perhitungan pengujian normalitas distribusi data dengan menggunakan bantuan dari program SPSS versi 24.0 *for* 

*Windows* dengan menggunakan rumus *Kolmogorov Smirnov*, berikut ini adalah langkah-langkah yang dilakukan untuk menghitung masing-masing variabel:

- a. Buka program SPSS versi 24.0 *for Windows*
- b. Masukan data baku variabel X dan variabel Y pada "*Data View*".
- c. Klik "*Variabel View*". Pada "*Variabel View*", kolom name pada baris pertama di isi dengan variabel X dan baris kedua dengan variabel Y, pada kolom decimals menjadi 0, kolom label di isi dengan nama variabel X dan variabel Y.
- d. Kemudian pada "*Data View*" klik *analyze* lalu pilih regression kemudian linear untuk merubah data ke dalam bentuk residual.
- e. Maka kemudian akan muncul kotak dialog linear regression, dalam kotak tersebut pindahkan variabel X ke independen dan variabel Y ke dependen.
- f. Klik menu save, pada tabel residual, centang unstandardized lalu continue kemudian klik OK.
- g. Langkah selanjutnya klik menu *analyze*, pilih nonparametic test kemudian legacy dialogs lalu pilih 1- Sample K-S.
- h. Kemudian pindahkan variabel X, Y dan Unstandardized residual dalam kolom test variabel list.
- i. Kemudian klik OK.

# **3.9.4.2 Uji Linearitas**

Uji linearitas merupakan tahap selanjutnya setelah melakukan uji normlitas dengan hasil data yang normal maka dilanjutkan dengan uji linearitas. Uji linearitas ini dilakukan untuk mencari persamaan garis regresi variabel independent X terhadap dependen Y. Dalam melakukan pengujian linearitas ini dapat menggunakan bantuan program SPSS versi 24.0 *for Windows* dengan langkah-langkah sebagai berikut:

- a. Aktifkan Program SPSS 24.0 *for Windows* sehingga tampak *spreadsheet*.
- b. Aktifkan *Variabel View*, kemudian isi data sesuai dengan keperluan
- c. Setelah mengisi *Variabel View*, Klik *Data View*, isikan data sesuai dengan skor total variabel X dan Y yang diperoleh dari responden
- d. Klik menu *Analyze*, pilih *Compare Means*, pilih *Means*
- e. Setelah itu akan muncul kotak dialog *Means*
- f. Pindahkan Item variabel Y ke kotak Dependen List dan Item variabel X pada Independen List
- g. Masih pada kotak Means, **klik Options**, sehingga tampil kotak dialog Options. pada kotak dialog Statistics for First Layer pilih *Test for linearity* dan semua perintah diabaikan.
- h. Jika sudah Klik *Continue* sehingga kembali ke kotak dialog Options
- i. Klik OK.

# **3.9.4.3 Perubahan Data Ordinal ke Interval**

Setelah selesai melakukan uji normalitas dan diketahui bahwa data tersebut berdistribusi normal, maka dapat diketahui dengan pasti bahwa penelitian akan menggunakan statistic parametrik dengan syarat yang harus terpenuhi adalah mengubah data menjadi interval karena dalam perhitungan regresi, korelasi Pearson, uji t dan sebagainya harus menggunakan data berskala interval. Maka langkah selanjutnya yang harus dilakukan adalah merubah data tersebut menjadi interval, metode yang digunakan adalah metode suksesif interval atau *Methode Succesive Interval* (MSI) dimana metode ini dapat mengubah data ordinal menjadi interval.

Dalam melakukan perhitungan ini maka dapat dilakukan dengan bantuan Ms. Excel 2019 yaitu program *Succesive Interval*, dengan lagkahlangkah sebagai berikut:

- a. Input skor yang diperoleh pada lembar kerja (worksheet) Excel.
- b. Klik "*Analize*" pada Menu Bar.
- c. Klik "*Succesive Interval*" pada Menu Analize, hingga muncul kotak dialog "*Method Of Succesive Interval*".
- d. Klik "*Drop Down*" untuk mengisi Data Range pada kotak dialog Input, dengan cara memblok skor yang akan diubah skalanya.
- e. Pada kotak dialog tersebut, kemudian check list *Input Label in First Now.*
- f. Pada Option Min Value isikan/pilih 1 dan Max Value isikan/pilih 5.
- g. Masih pada Option, check list display summary.
- h. Selanjutnya pada Output, tentukan Cell Output, hasilnya akan ditempatkan di sel yang anda inginkan.
- i. Klik "OK".

# **3.9.5 Uji Hipotesis Penelitian**

Hipotesis diartikan sebagai jawaban sementara terhadap rumusan masalah penelitian. Kebenaran dari hipotesis itu harus dibuktikan melalui data yang terkumpul. Pengertian hipotesis tersebut adalah untuk hipotesis penelitian. Sedangkan secara statistic hipotesis diartikan sebagai pernyataan mengenai keadaan populasi (parameter) yang akan diuji kebenarannya berdasarkan data yang diperoleh dari sampel penelitian (statistic). Jadi maksudnya adalah taksiran keadaan populasi melalui data sampel. (Sugiyono, 2016, hlm. 224)

Uji hipotesis dilakukan untuk mengetahui ada atau tidaknya hubungan antara variable yang akan diteliti yaitu variable X (Motivasi Berprestasi) dan variable Y (Produktivitas Kerja). Pada pengujian hipotesis ini terdapat beberapa tahapan yaitu sebagai berikut.

#### **3.9.5.1 Analisis Koefisien Korelasi**

Kegunaan Uji *Pearson Product Moment* (PPM) atau analisis korelasi adalah mencari hubungan variable X (Motivasi Berprestasi) dengan variable Y (Produktivitas Kerja) dan data berbentuk interval dan ratio. Rumus yang digunakan adalah:

$$
r_{hitung} = \frac{n(\Sigma XY) - (\Sigma X)(\Sigma Y)}{\sqrt{\{n.\Sigma X^2 - (\Sigma X)^2\}\{N.\Sigma Y^2 - (\Sigma Y)^2\}}}
$$

Keterangan:

**Indriana Shinuranti, 2020**

*PENGARUH MOTIVASI BERPRESTASI TERHADAP PRODUKTIVITAS KERJA PEGAWAI NEGERI SIPIL (PNS) DI PUSAT PENGEMBANGAN DAN PEMBERDAYAAN PENDIDIK DAN TENAGA KEPENDIDIKAN BIDANG MESIN DAN TEKNIK INDUSTRI (PPPPTK BMTI) BANDUNG* **Universitas Pendidikan Indonesia | repository.upi.edu | perpustakaan.upi.edu**

 $r<sub>hitung</sub> = Koeffisien korelasi$ 

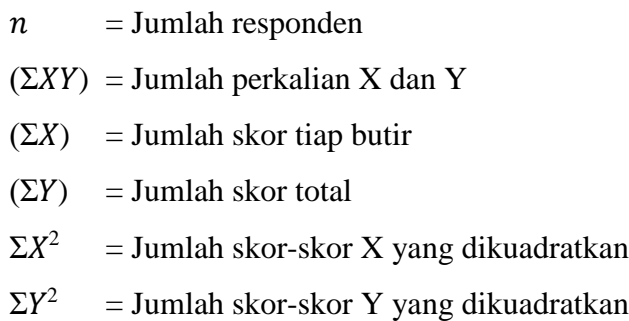

Dalam melakukan perhitungan ini peneliti menggunakan bantuan program SPSS Versi 24.0 *for Windows*. Variabel yang akan dikorelasikan adalah variabel X (Independen) dan variabel Y (Dependen), maka dalam hal ini rhitung merupakan hasil koefisien dari kedua variabel. Kemudian pada rhitung dibandingkan dengan rtabel dengan taraf kesalahan 5%.

Menurut Sugiyono (2016, hlm. 228) korelasi *Pearson Product Moment* (PPM) dilambangkan dengan (r) dengan ketentuan **r** tidak lebih dari harga **(-1 ≤ r ≤ +1)**. Apabila **r =** -**1** artinya korelasinya negative sempurna, **r = 0** artinya tidak ada korelasi, dan **r = 1** berarti korelasinya sempurna positif (sangat kuat). Selain itu, dapat diartikan jika korelasi  $\mathbf{r} = -1$  atau korelasinya negative sempurna maka variabel mempunyai hubungan terbalik atau ketika nilai variabel X tinggi maka nilai variabel Y akan menjadi rendah dan berlaku sebaliknya. Ketika **r = 1** atau korelasinya postitif sempurna maka variabel mempunyai hubungan searah atau ketika nilai variabel X tinggi maka nilai variabel Y akan tinggi pula. Sedangkan **r** akan dikonsultasikan dengan tabel interpretasi nilai **r** sebagai berikut:

| <b>Interval Koefisien</b> | <b>Tingkat Hubungan</b> |
|---------------------------|-------------------------|
| $0,00 - 0,199$            | Sangat Rendah           |
| $0,20-0,399$              | Rendah                  |
| $0,40 - 0,599$            | Cukup                   |
| $0,60 - 0,799$            | Kuat                    |
| $0,80 - 1,000$            | Sangat Kuat             |

**Tabel 3.12 Interpretasi Koefisien Korelasi Nilai r**

*Sumber: Sugiyono (2016, hlm.228)*

Hipotesis yang diajukan dalam penelitian ini yaitu sebagai berikut:

- Ho = Tidak terdapat pengaruh secara signifikan antara Motivasi Berprestasi dengan Produktivitas Kerja Pegawai Negeri Sipil (PNS) di PPPPTK BMTI.
- Ha = Terdapat pengaruh secara signifikan antara Motivasi Berprestasi dengan Produktivitas Kerja Pegawai Negeri Sipil (PNS) di PPPPTK BMTI.

Terdapat beberapa langkah untuk mencari koefisien korelasi dengan menggunakan bantuan program SPSS Versi 24.0 *for Windows*, diantaranya adalah:

- 1. Buka program SPSS versi 24.0 *for Windows*, destinasi *Variabel View* lalu isikan sebagai berikut:
	- a. Kolom name baris pertama diisi dengan variabel X dan baris kedua dengan variabel Y.
	- b. Kolom type diisi dengan numeric.
	- c. Kolom width isi dengan 8.
	- d. Kolom decimal  $= 0$
	- e. Kolom label diisi untuk baris pertama variabel X dan baris kedua variabel Y.
	- f. Kolom value dan missing diisi dengan none.
- 2. Aktifkan data *view*, kemudian masukan data baku variabel X dan Y pada masing-masing kolom.
- 3. Klik menu *analyze*, kemudia pilih *Correlate* dan pilih *Bivariate*.
- 4. Sorot variabel X dan Y, lalu pindahkan ke kotak variabel dengan cara mengklik tanda panah.
- 5. Tandai pilihan kotak *Pearson*.
- 6. Klik *option* dan tandai pada kotak pilihan *Mean* dan *Standart Deviation*, klik *Continue* dan OK.

#### **3.9.5.2 Uji Signifikansi Koefisien Korelasi**

Pengujian signifikansi koefisien korelasi ini dilakukan untuk mengukur atau menguji signifikansi hubungan, yaitu apakah hubungan yang ditemukan itu berlaku untuk seluruh populasi yang ada. Menurut Sugiyono (2016, hlm. 257) terdapat rumus yang bisa digunakan untuk menghitung signifikansi hubungan tersebut yaitu dengan rumus sebagai berikut:

$$
t_{hitung} = \frac{r\sqrt{n-2}}{\sqrt{1-r^2}}
$$

Keterangan:

 $t<sub>hitung</sub>$  = Nilai  $t<sub>hitung</sub>$ 

- $r = K$ oefisien korelasi hasil rhitung
- $n = J$ umlah responden

Hipotesis statistic yang berlaku adalah sebagai berikut:

- a. Ho : r = 0, maka artinya bahwa tidak ada pengaruh atau hubungan antara variabel X terhadap variabel Y.
- b. Ha :  $r \neq 0$ , maka artinya bahwa ada pengaruh atau hubungan antara variabel X terhadap variabel Y.

**Indriana Shinuranti, 2020** *PENGARUH MOTIVASI BERPRESTASI TERHADAP PRODUKTIVITAS KERJA PEGAWAI NEGERI SIPIL (PNS)*  Membandingkan t<sub>hitung</sub> dengan t<sub>tabel</sub> untuk  $\alpha = 0.05$ , *two tailed test* dan derajat kebebasan (dk = n-2) dengan kaidah pengujian sebagai berikut:

- a. Jika thitung > t<sub>tabel</sub> maka Ha diterima sehingga dapat dikatakan bahwa nilai korelasi *Pearson Product Moment* tersebut signifikan.
- b. Jika t<sub>hitung</sub>  $\langle t_{\text{label}} \rangle$  maka Ho diterima sehingga dapat dikatakan bahwa nilai korelasi *Pearson Product Moment* tersebut tidak signifikan.

#### **3.9.5.3 Uji Koefisien Determinasi**

Uji koefisien determinasi digunakan untuk mencari pengaruh (varians) variabel, uji koefisien determinasi ini dihitung dengan mengkuadratkan koefisien korelasi yang telah ditentukan, lalu selanjutnya akan dikalikan 100% (Sugiyono, 2014, hlm. 154) dengan rumus sebagai berikut:

$$
KD=(r^2)\times 100\%
$$

Keterangan:

KD = Nilai Koefisien Determinasi

 $R = N<sub>l</sub>$ ilai Koefisien Korelasi

Uji koefisien determinasi ini juga dapat dilakukan dengan bantuan SPSS versi 24.0 *for windows* dengan langkah-langkah sebagai berikut:

- 1. Buka program SPSS versi 24.0 *for Windows*.
- 2. Pada variabel *view* masukan variabel X dan variabel Y pada baris 1 dan 2. Pada kolom decimal isikan 0.
- 3. Aktifkan data *view*, masukan data baku variabel X dan Y pada masingmasing kolom.
- 4. Klik *Analyze*, pilih *Regresion*, klik *Linear*.
- 5. Pindahkan variabel X ke kotak independent dan variabel Y ke kotak dependen.
- 6. Klik statistic, lalu centang *estimates*, *model fit R square*, *descriptive*, klik *continue*.

**Indriana Shinuranti, 2020**

- 7. Klik *plots*, masukan *SDRESID* ke kotak Y dan *ZPRED* ke kotak X, lalu *Next*.
- 8. Masukan *ZPRED* ke kotak Y dan *DEPENDENT* ke kotak X.
- 9. Pilih *Histogram* dan *normal probability plot*, klik *continue*;
- 10. Klik save pada *predicated value*, pilih *unstandarized* dan *prediction intervals* klik *mean* dan *individu*, lalu *continue*; dan
- 11. Klik *options*, pastikan bahwa taksiran *probability* sebesar 0,05, lalu klik *continue* dan klik *OK*.

#### **3.9.5.4 Analisis Regresi Sederhana**

Menurut Riduwan (2016, hlm. 224) kegunaan uji regresi sederhana adalah untuk meramalkan (memprediksi) variabel terikat (Y) bila variabel bebas (X) diketahui. Regresi sederhana dapat dianalisis karena didasari oleh hubungan fungsional atau hubungan sebab akibat (kausal) variabel bebas (X) terhadap variabel terikat (Y). Karena ada perbedaan yang mendasar dari uji korelasi dan uji regresi. Pada dasarnya uji regresi dan uji korelasi keduanya mempunyai hubungan yang sangat kuat dan mempunyai keeratan. Setiap uji regresi otomatis ada uji korelasinya, tetapi sebaliknya uji korelasi belum tentu diuji regresi atau diteruskan uji regresi. Adapun rumus persamaan regresi sederhana sebagai berikut:

$$
\widehat{Y} = \alpha + bX
$$

Dimana:

 $\widehat{Y}$  = (baca Y topi), Subjek variabel terikat yang di proyeksikan

 $X =$  Variabel bebas yang mempunyai nilai tertentu untuk di prediksikan.

 $\alpha$  = Nilai konstanta harga Y jika X = 0

 $b =$  Nilai arah sebagai penentu ramalan (prediksi) yang menunjukan nilai peningkatan (+) atau nilai penurunan (-) variabel Y.

Di mana harga  $\alpha$  dan  $\beta$  harus dicari terlebih dahulu dengan menggunakan rumus sebagai berikut:

$$
a = \frac{\sum Y - b \cdot \sum x}{n}
$$

$$
b = \frac{n \cdot \sum XY - \sum X \cdot \sum y}{n \cdot \sum X^2 - (\sum X)^2}
$$

Selain itu adapun langkah-langkah perhitungan dari analisis regresi linear menggunakan SPSS versi 24.0 *for Windows* sebagai berikut:

- 1. Buka program SPSS versi 24.0 *for Windows*.
- 2. Pada variabel *view* masukan variabel X dan variabel Y pada baris 1 dan 2. Pada kolom decimal isikan 0.
- 3. Aktifkan data *view*, masukan data baku variabel X dan Y pada masingmasing kolom.
- 4. Klik *Analyze*, pilih *Regresion*, klik *Linear*.
- 5. Pindahkan variabel X ke kotak independent dan variabel Y ke kotak dependen.
- 6. Klik statistic, lalu centang *estimates*, *model fit R square*, *descriptive*, klik *continue*.
- 7. Klik *plots*, masukan *SDRESID* ke kotak Y dan *ZPRED* ke kotak X, lalu *Next*.
- 8. Masukan *ZPRED* ke kotak Y dan *DEPENDENT* ke kotak X.
- 9. Pilih *Histogram* dan *normal probability plot*, klik *continue*;
- 10. Klik save pada *predicated value*, pilih *unstandarized* dan *prediction intervals* klik *mean* dan *individu*, lalu *continue*; dan
- 11. Klik *options*, pastikan bahwa taksiran *probability* sebesar 0,05, lalu klik *continue* dan klik *OK*.